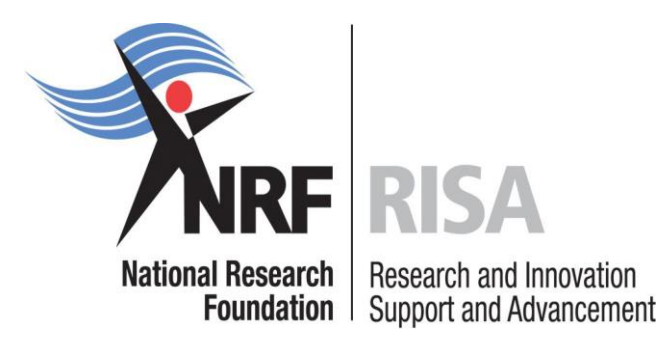

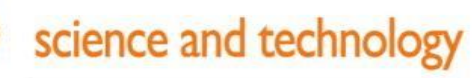

Department: Science and Technology **REPUBLIC OF SOUTH AFRICA** 

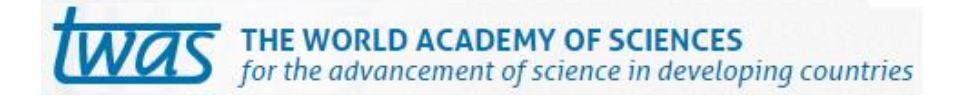

# **Grants Management and Systems Administration Postdoctoral Fellowship Grants Manual 2016**

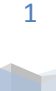

Postdoctoral Fellowship 2016| National Research Foundation

# **Contents**

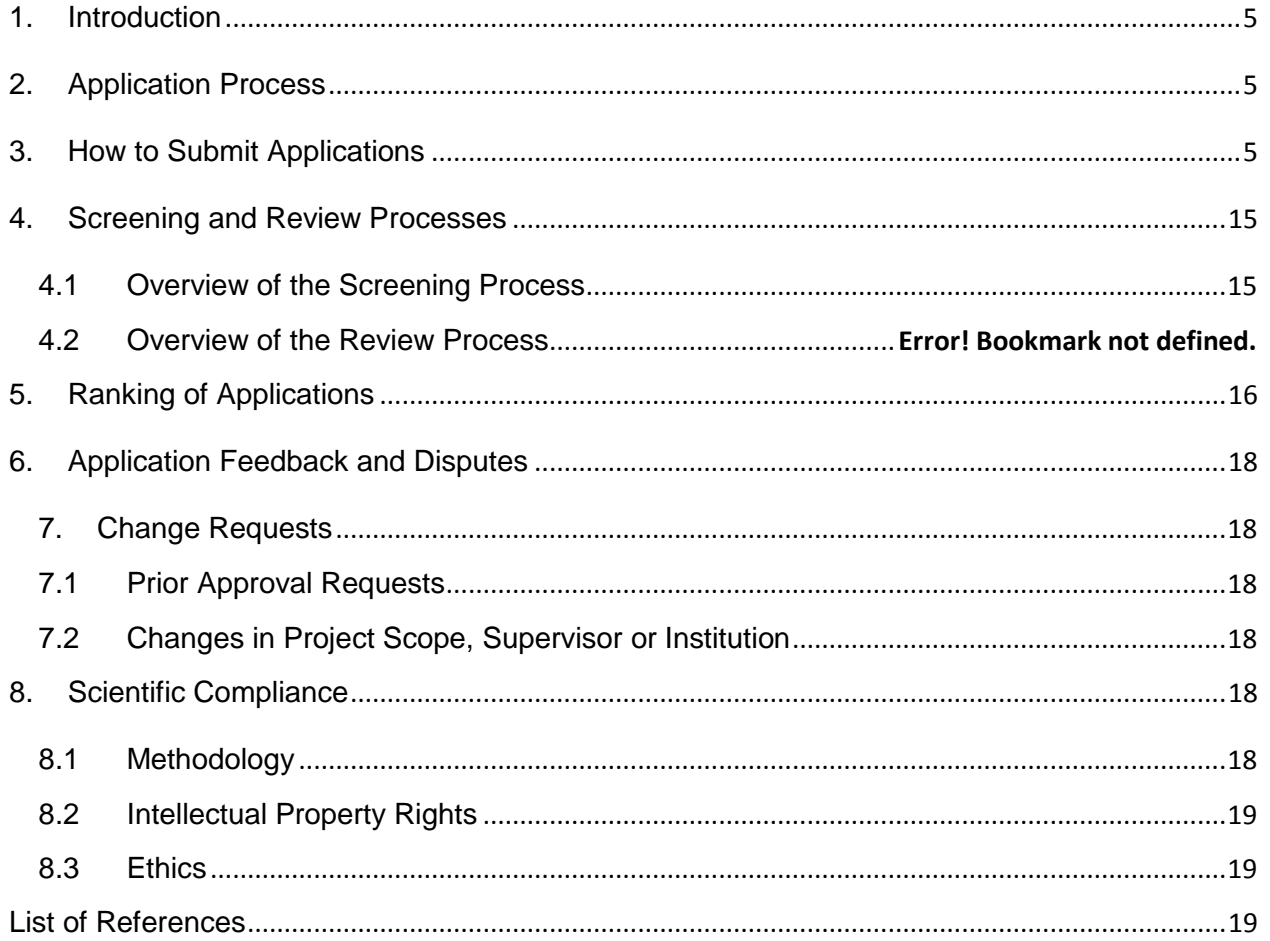

T

# **List of Acronyms**

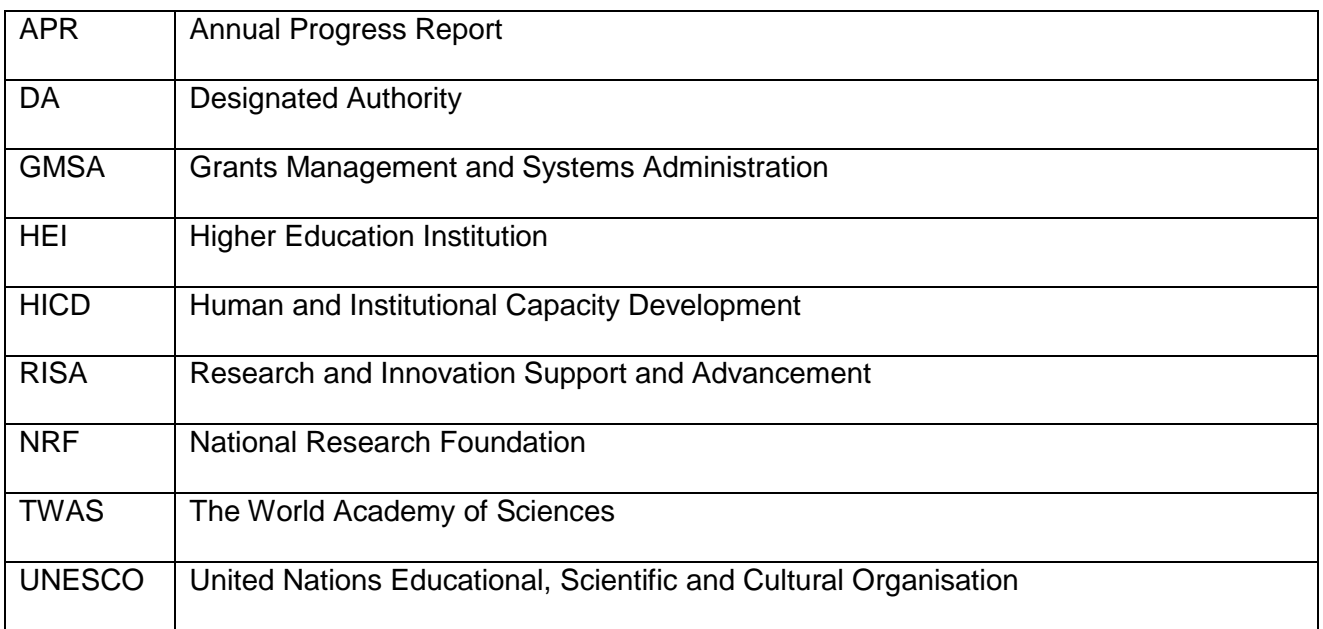

# **Contact Details**

## **Mrs Thashni Pillay**

**Director: Grants Management and Systems Administration (GMSA)**

Telephone: 012-481 4241 Fax: 012-349 1179 E-mail address: [thashni.maistry@nrf.ac.za](mailto:thashni.maistry@nrf.ac.za)

#### **Mrs Zikhona Lose**

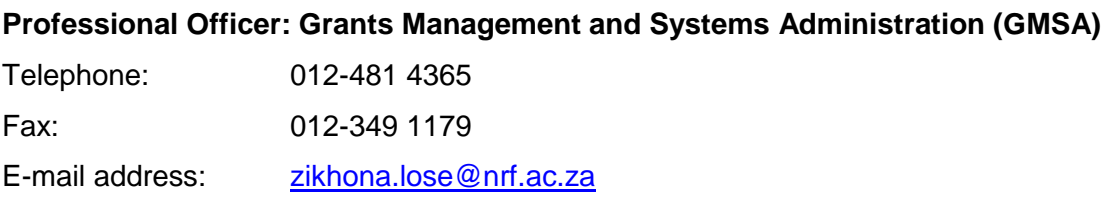

#### **Ms Nozine Nqeketo**

**Professional Officer: Grants Management and Systems Administration (GMSA)** 

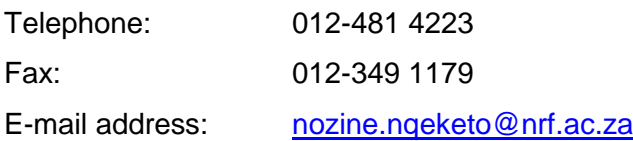

Application guidelines are explained in this document. Candidates must read this document together with the call or framework document of the funding instrument that highlights the funding instrument eligibility criteria and requirements.

For technical online enquiries, please contact the NRF Support Desk during office hours from 08:00 to 16:30 Monday to Friday.

Tel: 012-481 4202

E-mail: [supportdesk@nrf.ac.za](mailto:supportdesk@nrf.ac.za)

## <span id="page-4-0"></span>**1. Introduction**

This Manual provides an overview of the NRF-TWAS (The World Academy of Science) postdoctoral fellowship funding instrument, its application funding guidelines and processes. It should be read in conjunction with the funding instrument call or framework document, which can be accessed at [https://nrfsubmission.nrf.ac.za.](https://nrfsubmission.nrf.ac.za/) This document does not, however, constitute a complete set of the policies, procedures or systems used by the NRF.

## <span id="page-4-1"></span>**2. Application Process**

The NRF is issuing this call for NRF-TWAS postdoctoral fellowship applications that is published on the NRF website and is accessible online at https://nrfsubmission.nrf.ac.za. The NRF-TWAS postdoctoral fellowship funding instrument will not accept more than one application per applicant per year. All applications must be duly authorised and approved by the Designated Authority (DA) of the research administration at the institution that submits the application. Applications will be automatically routed to the institutional DA of the submitting institution for validation at the deadline date determined by individual institutions. Applicants have to enquire with their institutions regarding internal closing dates. The processing of a successful grant application takes approximately five (5) months from the time of submission until the commencement of funding.

#### <span id="page-4-2"></span>**3. How to Submit Applications**

Applications may be completed on the NRF Online Submission System at https://nrfsubmission.nrf.ac.za from Wednesday, 05 August 2015. Applicants are advised to complete their applications soon after the call is open to prevent IT system overload nearer the **closing date of 02 October 2015.**

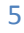

**Step 1:** This is an electronic submission system and applicants must be registered on the system in order to create and complete an application. Only applicants from the developing countries listed in the Call document, and who will be studying in South Africa for the first time will be considered.

Should you have registered on the NRF Online System (http://nrfonline.nrf.ac.za) before February 2012 and your application was not successful, your details would have been migrated to the new NRF Online Submission System (https://nrfsubmission.nrf.ac.za). If you experience problems accessing the system with your NRF Online password, use the Reset Password button. If you are not yet registered on the NRF Online Submission System, you must register to access the application form.

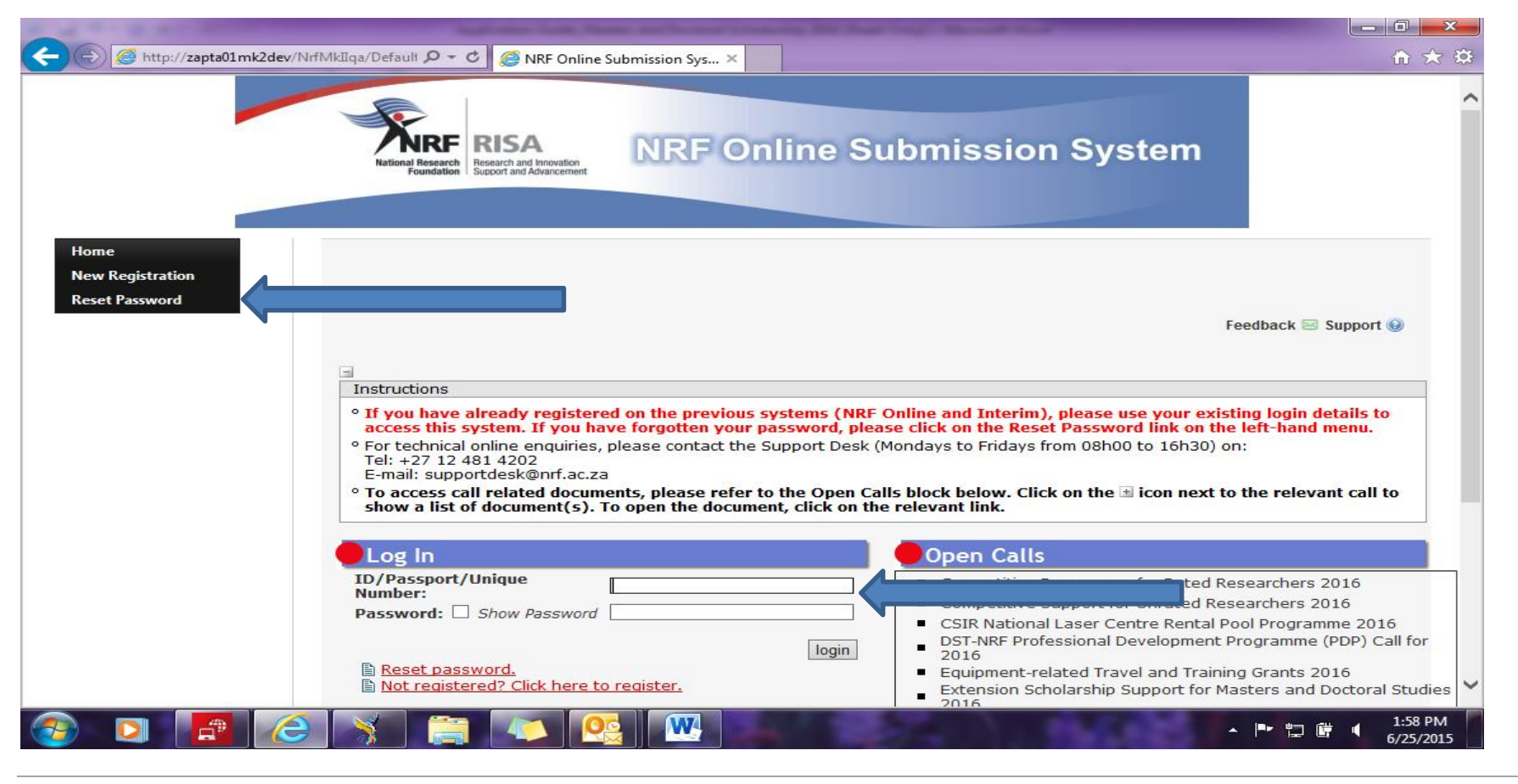

Postdoctoral Fellowship 2016| National Research Foundation

Step 2: Once you have logged onto the NRF Online Submission System, you will get to the 'landing page' where you will find a menu at the top left side of your screen (tab indicated with blue arrow). To create a new application, click on My Applications-Create Application.

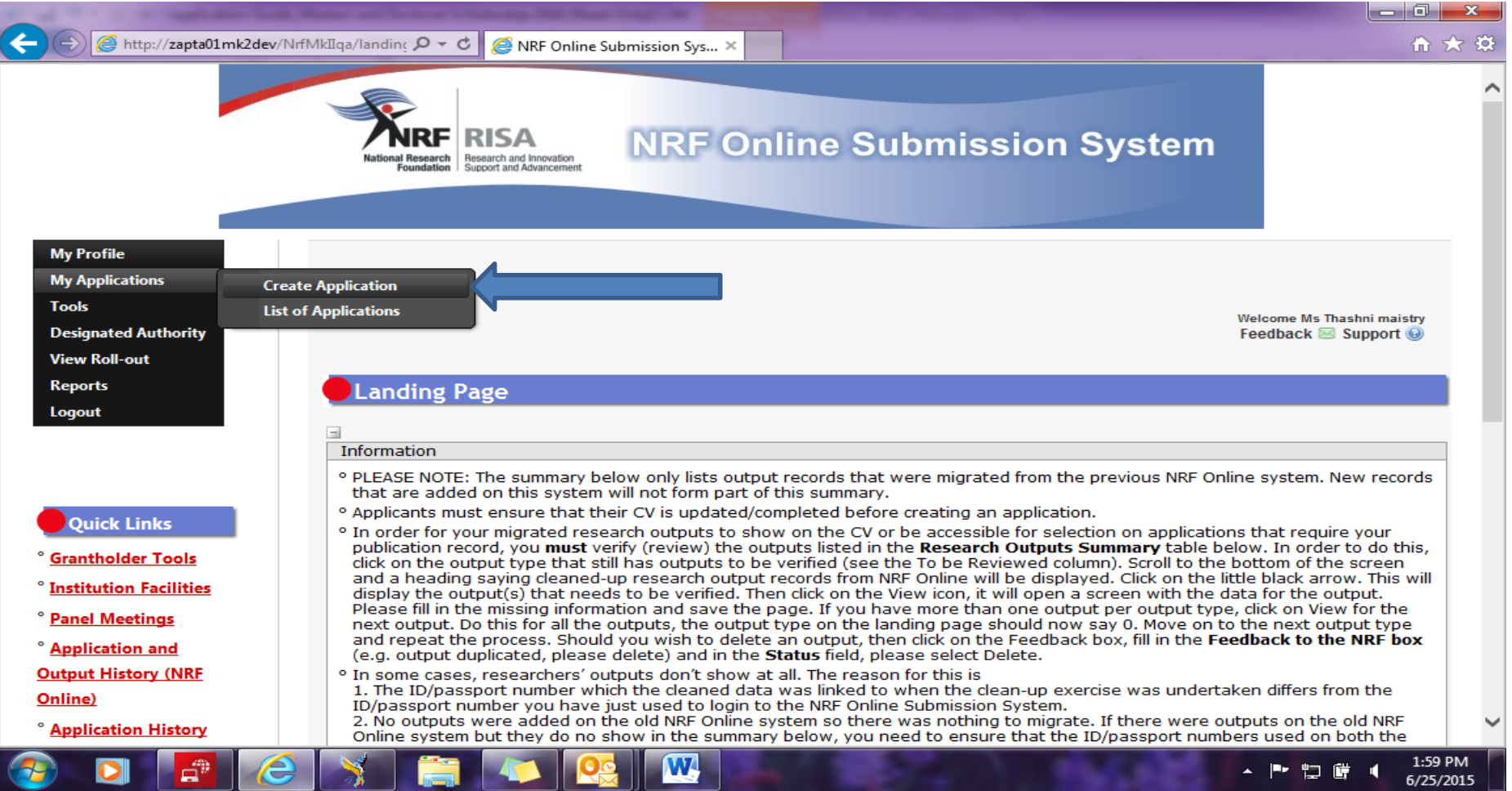

Step 3: Select the funding call for which you are applying on the create application screen and a new application will open to complete. Please note that this must be selected only once. To continue working on an application, go to My Applications- List of Applications.

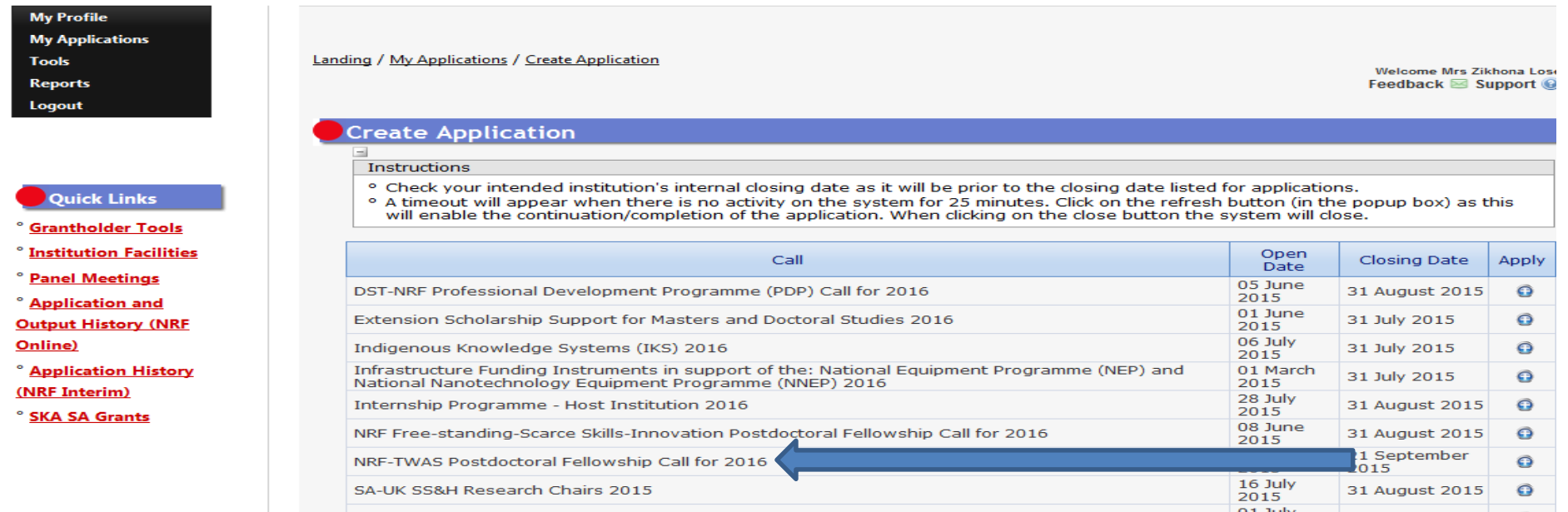

**Step 4:** Applicants are urged to complete or update ALL screens of the CV, including the Research Profile and Research Outputs as this information is evaluated in the review process and will impact on the overall assessment of your application.

**Step 5:** All sections marked with a red asterisk are compulsory sections in the application. These sections must be completed in order for the final submit button to appear. The sections without asterisks are non-compulsory sections. You may enter information in these sections, if you have information to enter, such as research outputs. Completed sections will be indicated by a green tick on the main menu, while incomplete sections will have a yellow cross.

<sup>o</sup> A section marked with a cross (<sup>33</sup>) in the 'Complete' column indicates that the section is incomplete or needs to be checked for<br>completeness/correctness of information. Should the section be compulsory this will be i section. click on the Edit icon (4) and check/complete the section and then 'Save'. The  $\approx$  will change to a  $\prec$  to indicate that the section is complete/has been updated. The date in the 'Date Updated' column will chang

o Please update all incomplete records in CV sections marked as incomplete, for example, Qualifications and Career Profile: For Qualifications, check that a highest qualification has been selected, that no date field defaults to 1945, and that there is a Field of Study specified.

For Career Profile, check that no date field defaults to 1945.

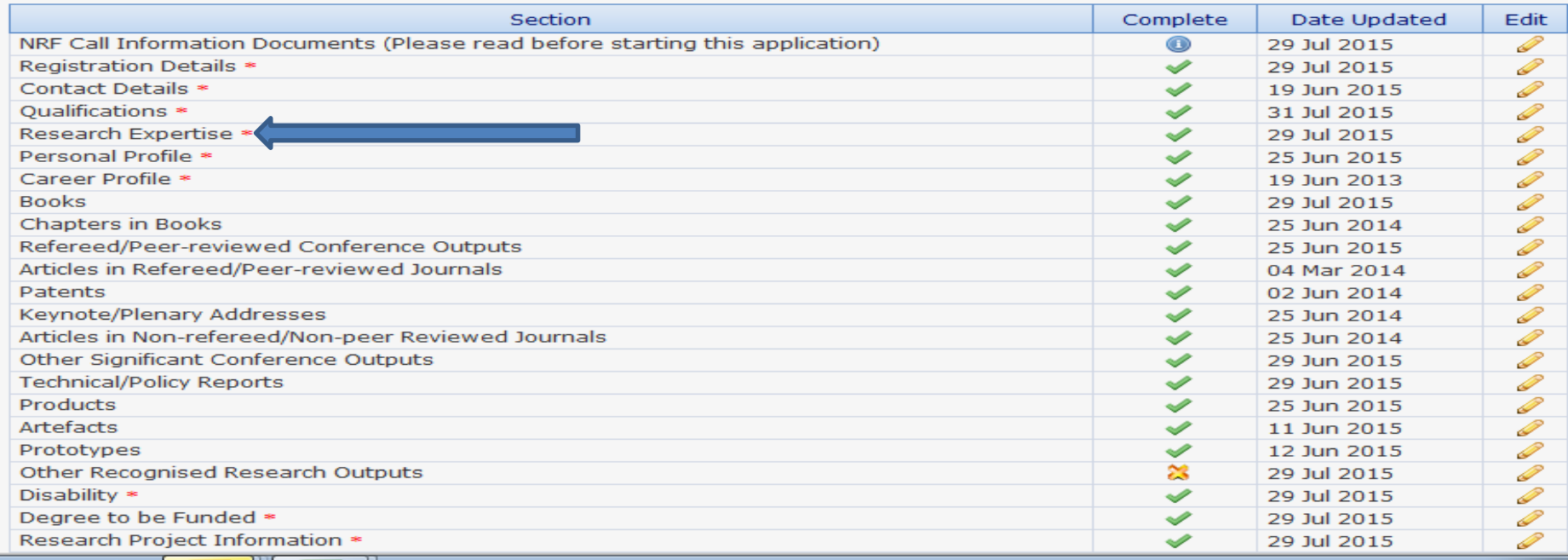

All compulsory sections will guide you with error messages at the top of the screen. Please follow these messages to help you complete the section correctly.

**Step 6:** Most application screens have screen and application specific instructions to help you work through the section. Please read the instruction carefully before completing the section.

**Step 7:** *The Research Project* Information section requires you to select a South African proposed institution, which includes SA national facilities from a drop down list. Should your institution not be on the list, please request it by selecting the support tab on the far right at the top of the screen.

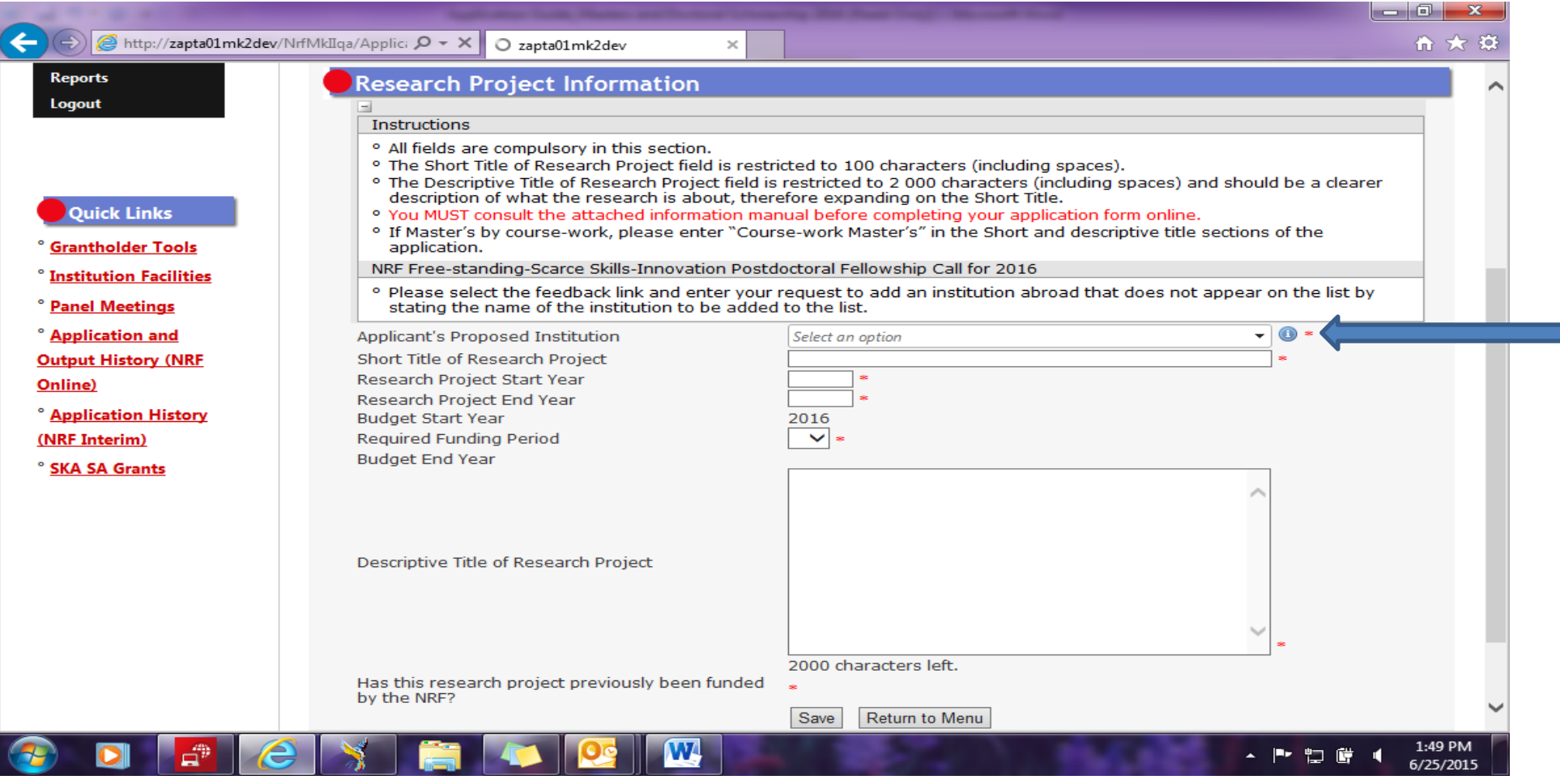

Postdoctoral Fellowship 2016| National Research Foundation

**Step 8:** The *Details of Research* section is one of the most important sections in the application. The section has specific instructions related to each screen. Follow the instructions to complete the section. You are required to give an overview, yet succinct information about your proposed research in this section as the input is taken into consideration during the assessment of your application. Appropriate literature references must also be included.

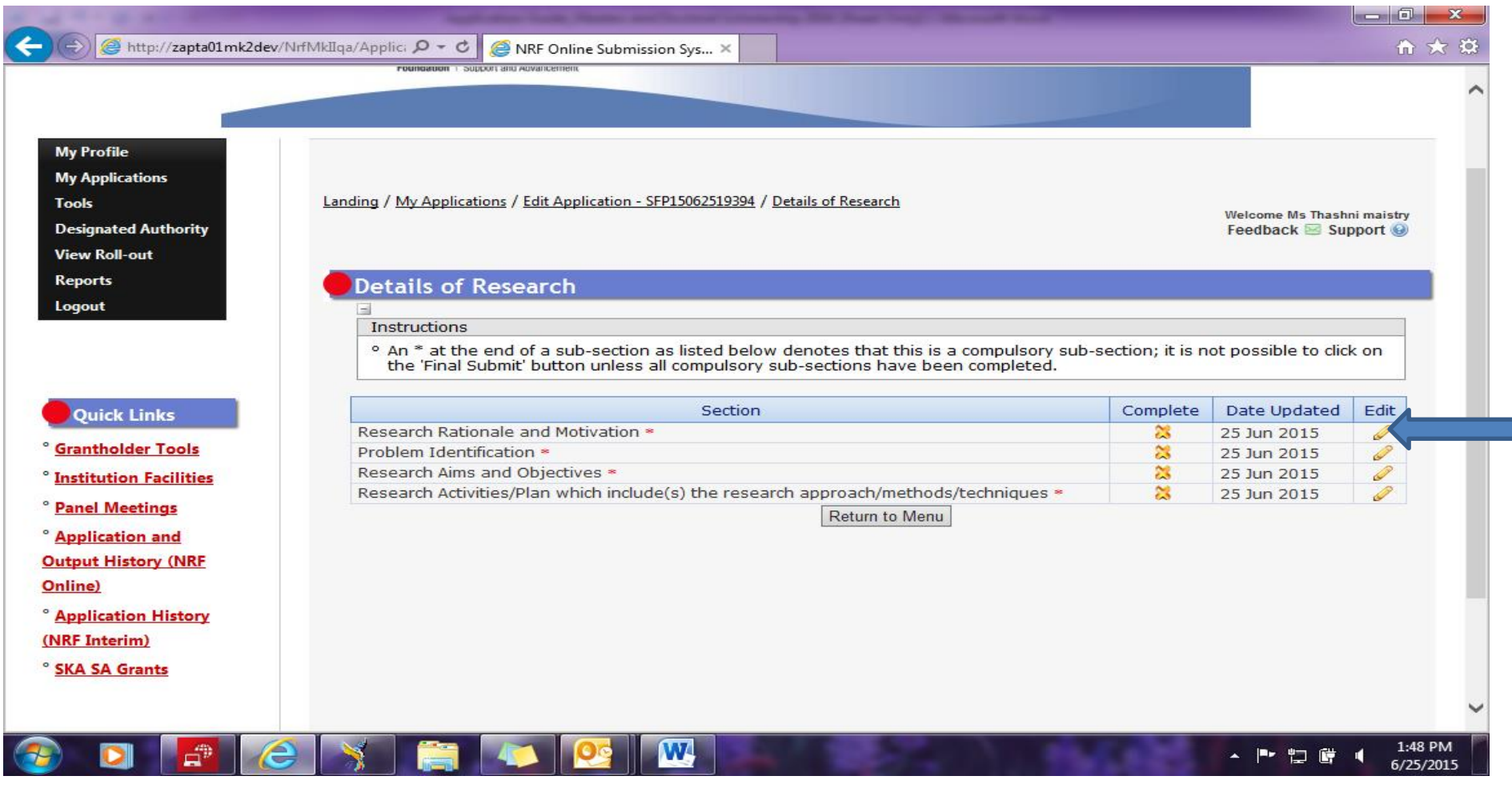

**Step 9:** The attachment section provides specific instructions with respect to the documents required and for uploading attachments to the application. Please print, certify and then scan all of them and submit as a single PDF file; then upload the section as one document. If you are a fellow with a disability, you may also upload a medical certificate in support of your disability.

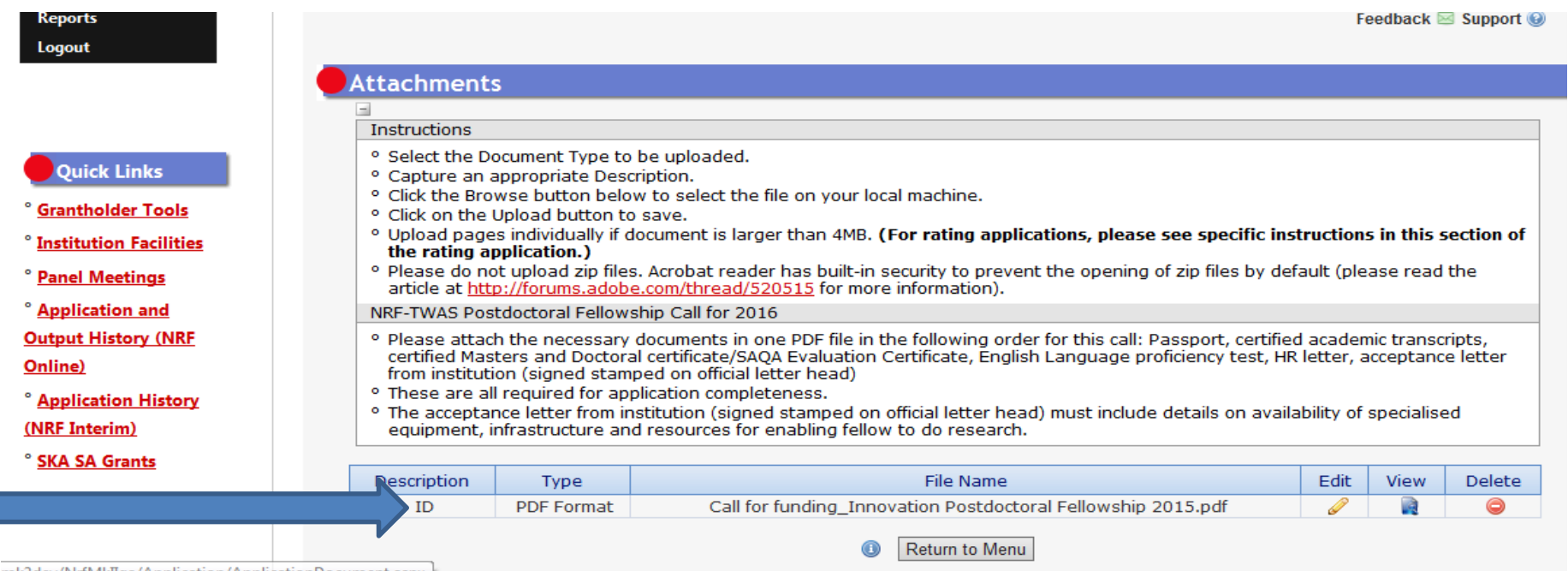

#### **SAQA and English Proficiency certificates**

**Applicants who have already obtained their SAQA Evaluation and English Language Proficiency certificates must include them in the PDF file. If not already available, the two certificates can be submitted by successful applicants before taking up the awards.** 

Applicants are advised to start this process early to allow time for processing. Information on the process can be accessed by logging on to [www.saqa.org.za.](http://www.saqa.org.za/) On the SAQA website, navigate to Service - Evaluation of Foreign Qualifications - General Information. Applicants must strictly adhere to all the instructions and provide all applicable documents to avoid delays and rejection of applications. Applicants are advised to courier all application documents to SAQA directly.

The following requirements of the English Language Proficiency Academic test: IELTS 6.5 (no band less than 6.0); or TOEFL (paper) 575 (TWE 4.5); or TOEFL iBIT (min. 20); or Cambridge minimum 58. Information on the IELTS tests can be obtained from the British Council in home country or accessed on: [www.ielts.org.](http://www.ielts.org/) Further information on the TOEFL test can be accessed on: [www.toefl.com.](http://www.toefl.com/) Consult the British Council in the home country for assistance.

**Step 10**: The reference section allows applicants to include academic referees who can comment on applicants' academic abilities. On final submission of the application the reference emails are sent to referees to provide a report on these academic abilities. **It is the applicant's responsibility to ensure that the referee email is correct and that the referees have responded as this category is assessed in the application. The applicant must view the application PDF to check if a referee has responded to the request for reference**.

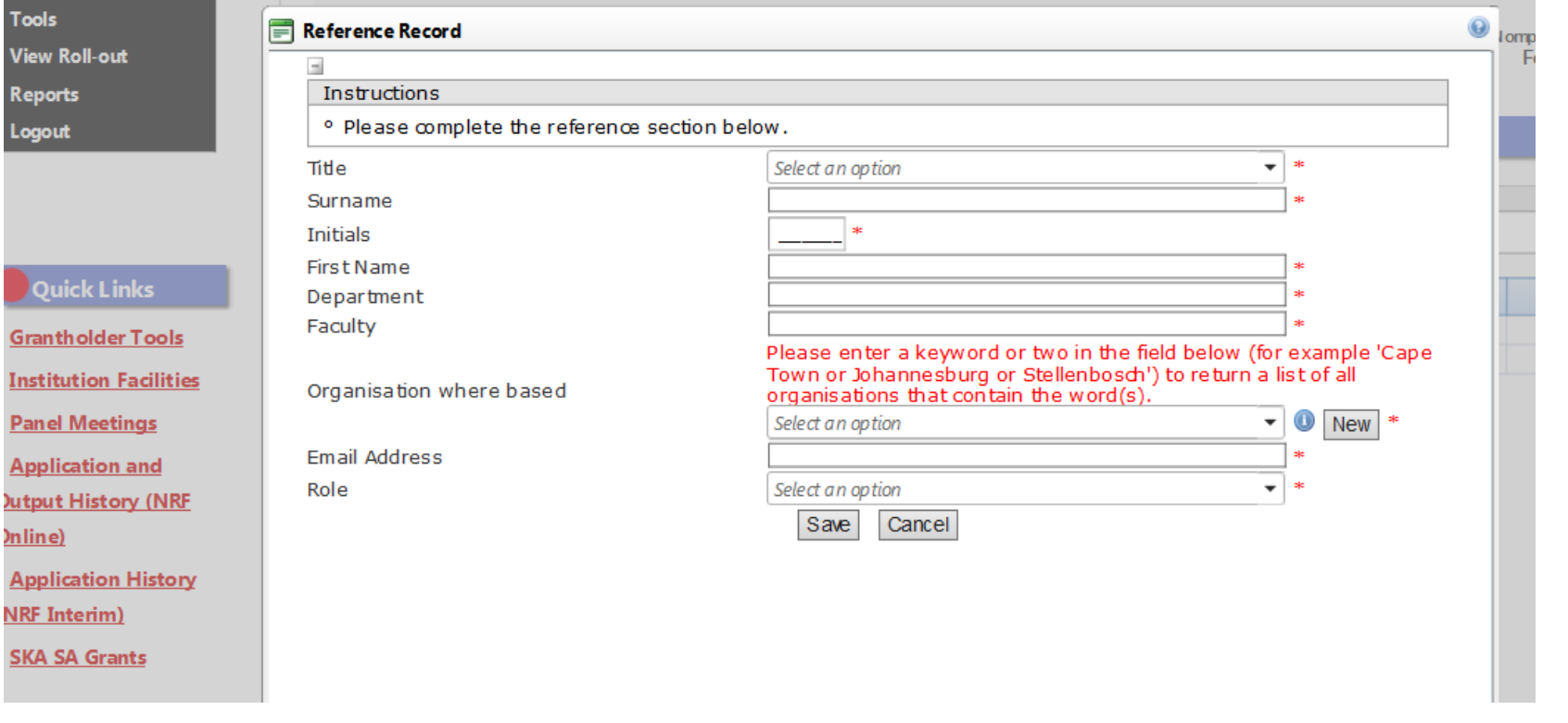

**Step 11:** The *Possible Reviewers* section is not compulsory in this Call. The section requires that you add the names of possible reviewers in your field of research that you have interacted with through conferences or other academic fora, to provide a neutral review of your proposed research project.

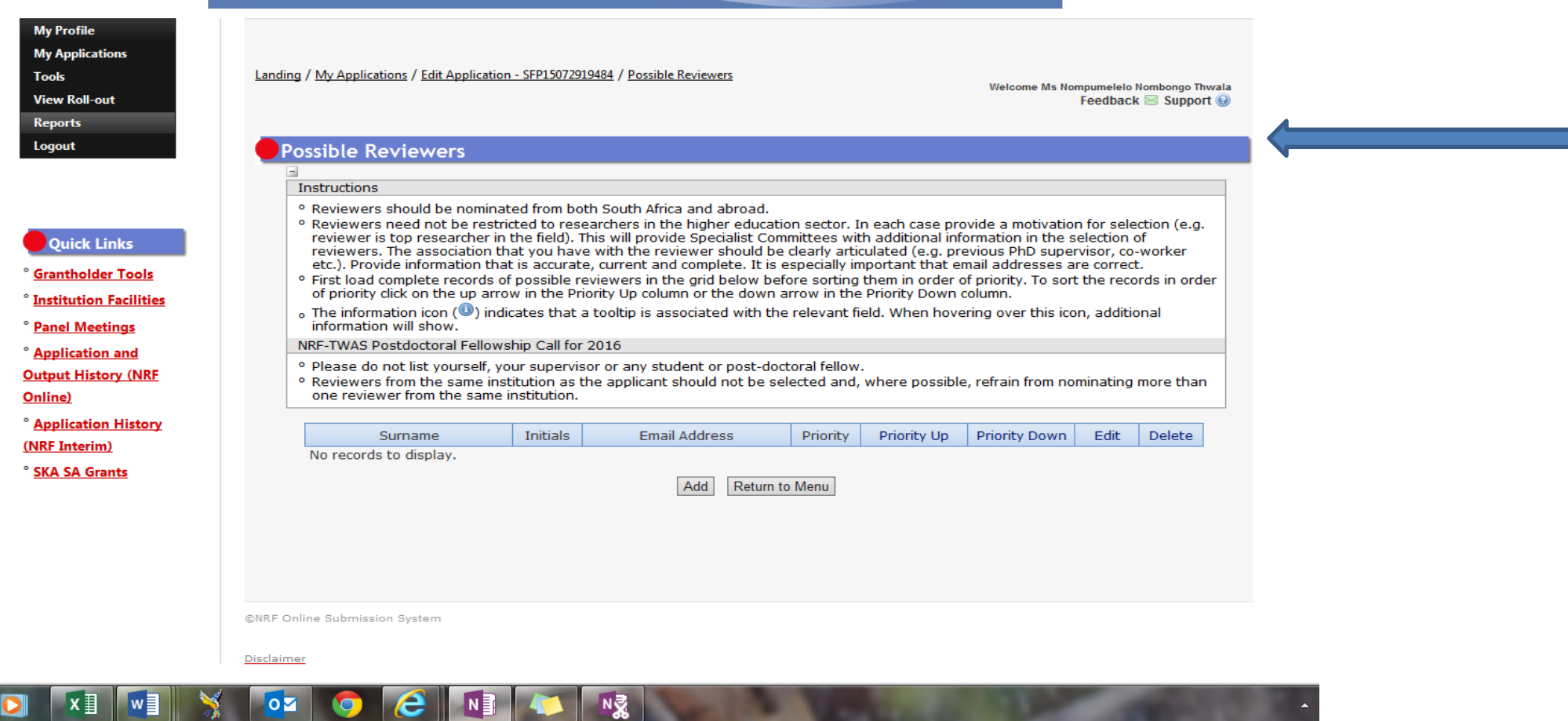

**Step 12: Applicants must ensure that they adhere to their institution's internal closing date for submission of their application to allow for internal institutional screening and review. The internal closing date will be determined by the respective research offices or Post Graduate Office and is usually at least two weeks prior to the NRF's closing date.**

DAs ensure that all proposals are screened and approved through internal institutional processes **before**  submitting applications to the NRF. The NRF assumes that the respective DAs are satisfied with the standard of all proposals validated and submitted, and that the institution approves and supports the proposed research.

**Step 13:** The final submit button will appear only if all compulsory sections are complete. Press OK to submit your application. If all the compulsory sections are complete and the final submit button does not appear, select any section and resave to refresh the application; you will then see the final submit button. A submitted application is automatically routed to the DA in the Research Office of the institution that you selected, for internal review and validation. Late applications, additional supporting documentation or information received after the closing date will not be accepted or considered.

**The NRF will not process applications that are incomplete, contain insufficient or incorrect detail, or fail to comply with instruction** as such applications will be rejected. The application must be completed in sufficient detail to allow for a comprehensive review and evaluation by external reviewers. In addition to the electronic application and required attachments, the NRF may request additional information or documentation to support an application if required. Failure to supply such information or documentation upon request may result in the rejection of the application.

# <span id="page-14-0"></span>**4. Screening and Review Processes**

#### <span id="page-14-1"></span>**4.1Overview of the Screening Process**

All applications validated by institutions and submitted to the NRF are screened by the NRF for compliance with the eligibility criteria of the Call for applications, as well as the requirements for completing the NRF Online Submission application. Applications that fail to meet the stipulated requirements will be rejected.

#### **4.2 Overview of the Screening Process**

The NRF's peer review policy requires that all applications be subjected to a review process. Applications submitted to this funding instrument will go through a panel review process.

Panel members are selected from the NRF database and other sources, which is updated on a continuous basis. When selecting the review panel, the expertise and experience of individuals in

application adjudication are taken into account. In assessing the application, agreed assessment criteria are applied in the form of a scorecard.

The Review Panel provides recommendations to the NRF and the final funding decision is made by the NRF taking strategic and policy objectives into consideration. In awarding grants in this funding instrument, the NRF takes into account the recommendations of the peer review panel, the objectives and targets of the funding instrument, and the available funds.

# <span id="page-15-0"></span>**5. Ranking of Applications**

The purpose of the scoring system is to evaluate applications, based on funding instrument criteria, in order to determine applications that are most deserving of the limited funds available. All research proposals submitted to the NRF for funding are evaluated according to a number of predetermined criteria. Applications are assessed and ranked on the basis of criteria as listed in the table below. Each area may be given a weight to indicate its relative importance. Kindly consult the table below for details on the criteria used.

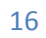

# **Scorecard for the Assessment of Proposals for NRF-TWAS Postdoctoral Fellowships**

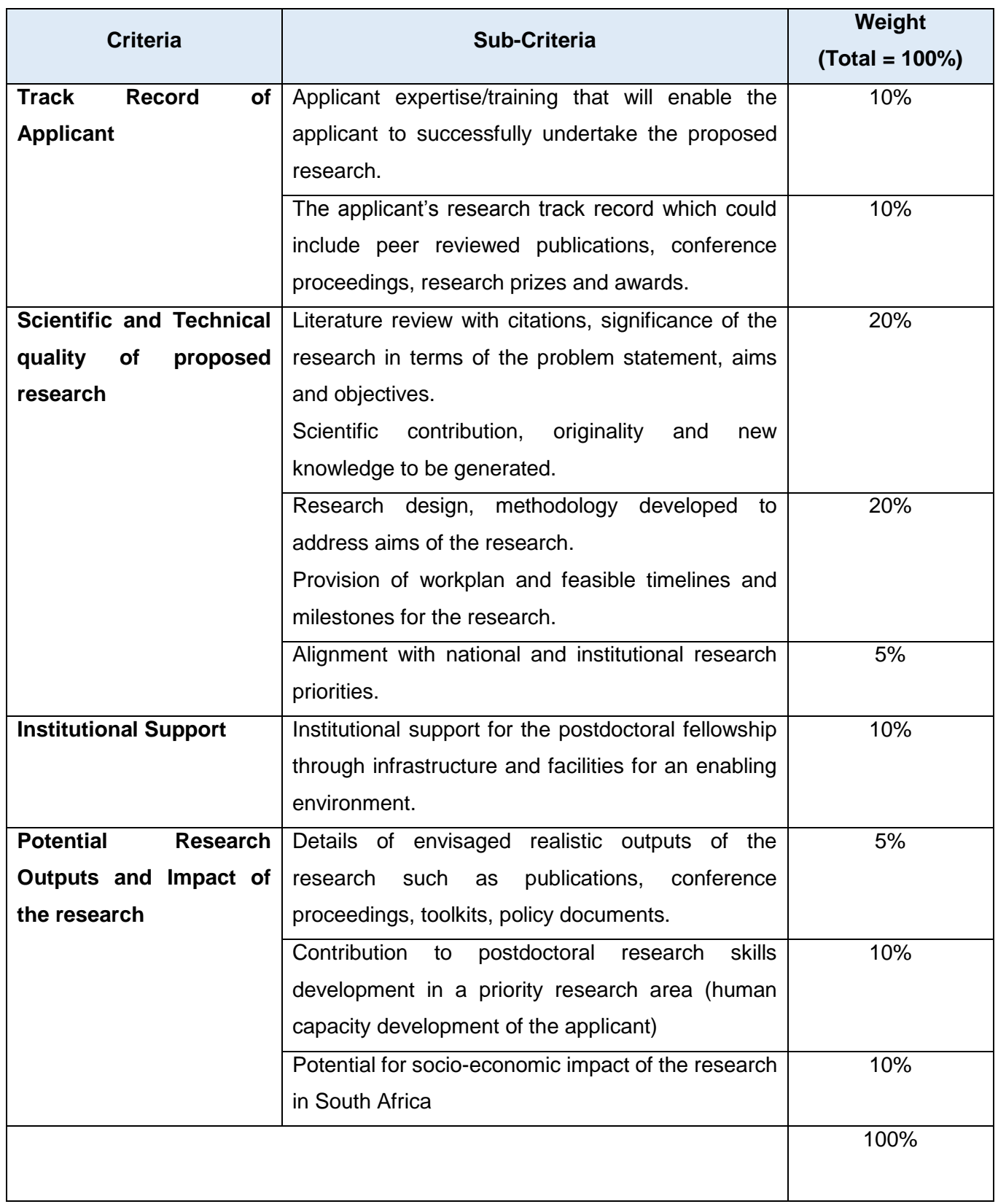

# <span id="page-17-0"></span>**6. Application Feedback and Disputes**

Once the review and assessment processes have been completed and the recommended funding decision has been approved by the NRF, the NRF will publish a list of successful applications on the NRF website, www.nrf.ac.za. Thereafter, successful applicants will receive a letter of award. The application status online will not indicate whether or not the application has been approved for funding. **This funding instrument does not provide feedback to unsuccessful applicants**; if your name does not appear on the published list of successful applications it means that your application was unsuccessful.

An unsuccessful applicant who requires feedback is advised to contact their institutional office to request feedback from the NRF. The NRF does not provide feedback to all unsuccessful applicants due to the high volume of applicants within this funding instrument.

Unsuccessful applicants that wish to appeal the funding decision taken by the NRF must follow the appropriate Appeals Process of the NRF. Appeals will only be considered for this funding instrument within a 3 month period after the official date of publishing of the results on the NRF website.

#### <span id="page-17-1"></span>**7. Change Requests**

#### <span id="page-17-2"></span>**7.1 Prior Approval Requests**

Applicants must submit all change requests in writing to the NRF for approval before effecting any changes. The request must have institutional DA endorsement and be submitted to the NRF *via* the Research Office for approval prior to the change.

#### <span id="page-17-3"></span>**7.2 Changes in Project Scope, Supervisor or Institution**

Changes may occur where a project scope, host or institution needs to be changed from the original research proposal, host or institution respectively. The request must have institutional DA endorsement and be submitted to the NRF *via* the Research Office. Such requests must be forwarded to the NRF 30 days before the change is intended to take place.

# <span id="page-17-4"></span>**8. Scientific Compliance**

#### <span id="page-17-5"></span>**8.1 Methodology**

The fellow takes scientific responsibility for the research to be undertaken, including its objectives and the methodology outlined in the project proposal. The student is required to devote the necessary time to the research project in compliance with the work-plan for the research proposal approved by the NRF so as to achieve the project's stated aims and objectives.

# <span id="page-18-0"></span>**8.2 Intellectual Property Rights**

The intellectual capital generated by NRF funded research must be appropriately protected and exploited for the benefit of South Africa. This condition should not interfere with the Intellectual Property Rights arrangements already made, on condition that the majority of the benefits arising from the intellectual capital accrue to South Africa and its citizens. This condition is aligned with the *Intellectual Property Rights Act, 1* which will override this condition of grant.

## <span id="page-18-1"></span>**8.3 Ethics**

The fellow is required to maintain the highest ethical and safety standards in conducting the research, particularly when human and animal subjects are involved. It remains the responsibility of the project leader to comply with all relevant regulations in this regard, including those of the institution at which the research is carried out. An ethical clearance certificate (where applicable) must be submitted to the NRF in respect of successful applications before funding can be released.

# <span id="page-18-2"></span>**9. List of References**

RSA (2008). Intellectual Property Rights from Publicly Financed Research and Development Act 51 of 2008. *Government Gazette*, 22 Dec 2008. Vol 522, No 31745

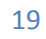